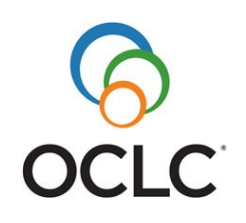

# **Building your WorldCat knowledge base: Choose a method to add your collections**

Most libraries use two or more methods to build their WorldCat knowledge base. Use the table below as a guide to choose the appropriate method for adding your collection to your WorldCat knowledge base. See [page 2](#page-1-0) for additional notes and [page 3](#page-2-0) for links to help.

## **E-Serial Collection E-Book Collection**

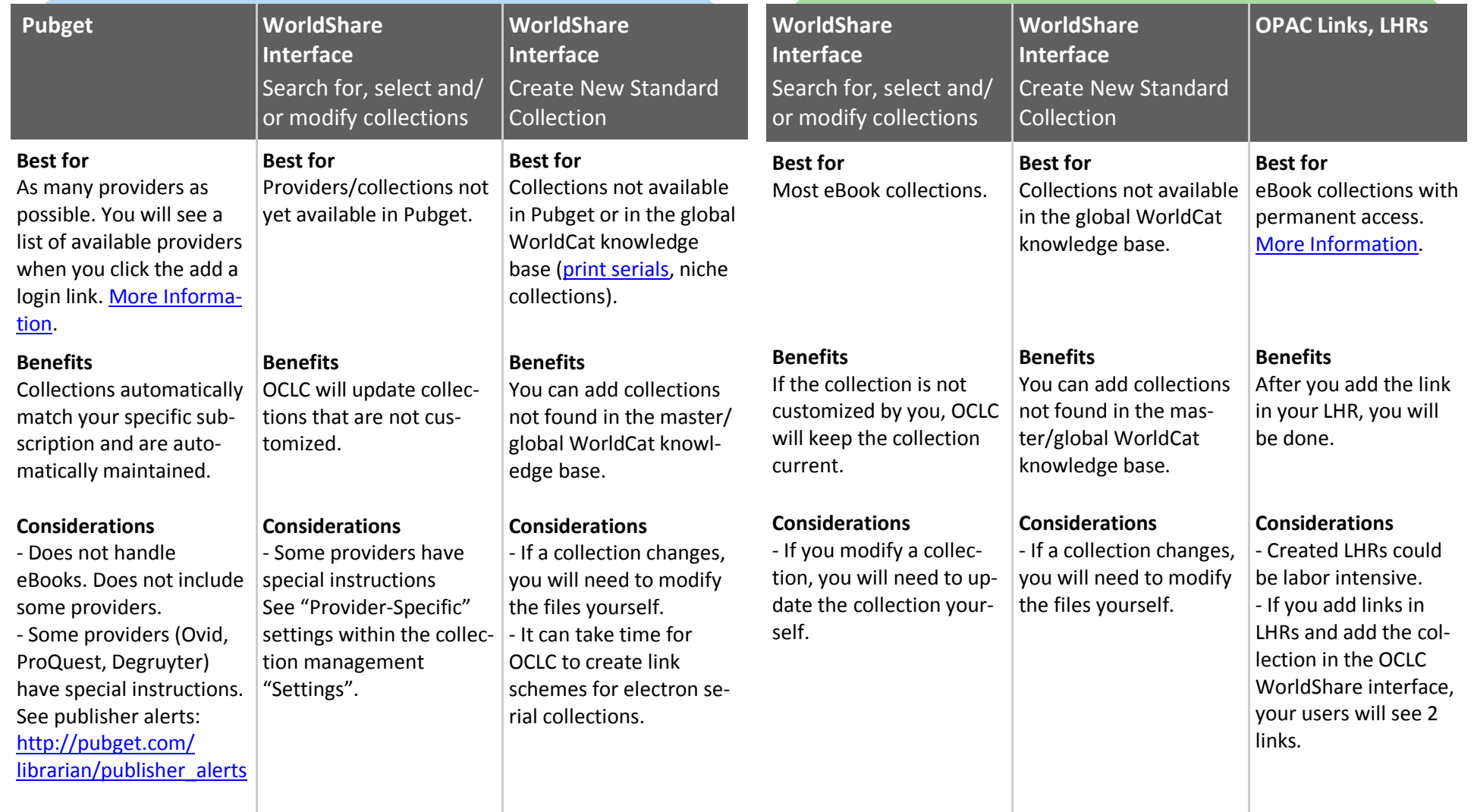

<span id="page-1-0"></span>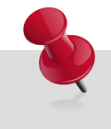

## **The WorldCat knowledge base supports some streaming media collections.**

To provide access to streaming media not yet available in the knowledge base, you may create LHRs with 856 links.

## **Maintaining collections (Why we recommend Pubget):**

- Collections from providers you add in Pubget automatically match your specific subscription and are automatically maintained and kept current.
- Collections you customize in your OCLC WorldShare interface by limiting the collection to your subscription's subset of titles, etc., will need to be maintained by you. If you select a customizable collection by clicking the "select collection" button and make no changes, OCLC will update the titles in the collection as they change over time.
- If a collection is only available as a whole from a provider, it will be automatically maintained whether you add it from a provider via Pubget or in your OCLC WorldShare interface. Such collections are the ones that are NOT marked "customizable" in the OCLC WorldShare interface .

#### **LHRs, OPAC 856 links and knowledge base "view now" links:**

- WorldCat Discovery, WorldCat Local and WorldShare Management Services Libraries have the option of displaying **856 links**  (generated from data they include in their OPAC display or LHRs), WorldCat knowledge base **view now links** (generated after they build their knowledge base), **or both**
- There is little difference for the end user whether a link to full text is generated from a link in the 856 field or from the knowledge base. The difference will be only in the link text. Both links will resolve the user to full text articles or eBooks.
- **Including Databases or Websites:** If desired, you can add websites (Mángo Languages, Learning Express Library, etc.) via LHRs. Add the cataloged website to your holdings and include the link.

## **Help OCLC add providers/collections to WorldCat knowledge base:**

When you identify providers and collections that are not available in the global WorldCat knowledge base, you may request that OCLC add the provider. In order to add providers to WorldCat knowledge base, OCLC must work with publishers to receive the content. The process can take several months.

- Send your request via email to OCLC Support:<http://www.oclc.org/support/contact-support.en.html>
- Include the name of the provider and/or collection, and any other information you have such as a URL or approximately how many titles are in the collection.

# <span id="page-2-0"></span>**Find help and training:**

#### **WorldCat knowledge base Support**

<http://www.oclc.org/support/services/knowledge-base.en.html>

## **OCLC Support**

For general questions, contact OCLC Support. Please include your Registry ID in the subject line. <http://www.oclc.org/support/contact-support.en.html>

The following OCLC product and service names are trademarks or service marks of OCLC Online Computer Library Center, Inc.: OCLC, WorldCat, WorldShare, WorldShare Management Services, WorldShare Platform and "The world's libraries. Connected." In addition, the WorldCat symbol and OCLC symbol are service marks of OCLC. Third-party product and service names are trademarks or service marks of their respective owners. OCLC grants permission to photocopy this publication as needed. ISO 9001 Certified. 1305, OCLC